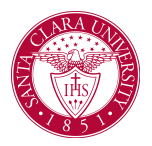

#### **Overview**

This quick reference guide will cover how to view student contact information, academic history, and other information using the **Student Profile**.

The **Student Profile** is separate from a **Student Worker Profile**, which contains a student's employment information if employed by SCU.

#### Process

1. First, you will search for a student record. The most convenient way to do this is to configure your search in Workday. On the *Search Page*, click on **Configure Search** drag **Student** up to the top.

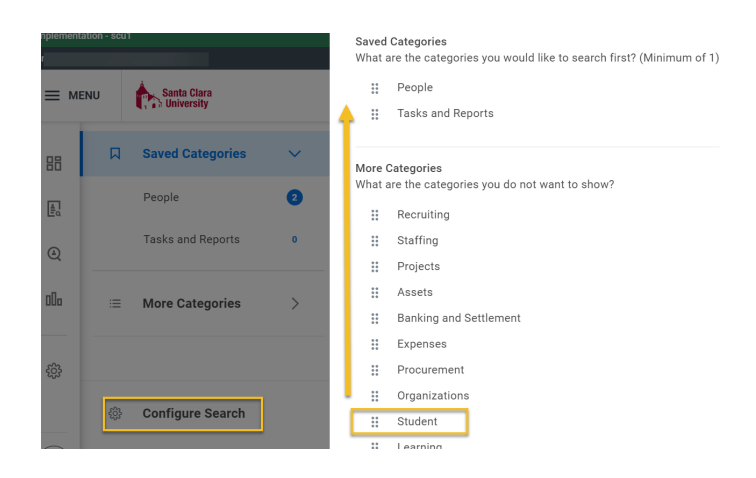

NOTE: If the student has a preferred name that differs from the legal name, the preferred name will be prioritized in searches even if you search by the legal name.

You can also enter **Find Academic Records** into the **Search Bar** and press **Enter**. This report will allow you to locate the student and click directly to their profile.

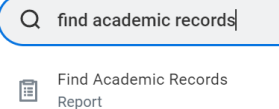

2. The **Student Profile** provides a comprehensive view of the student's information.

The **Summary** page shows a summary of the student's progress, general information, and account activity.

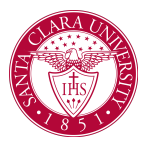

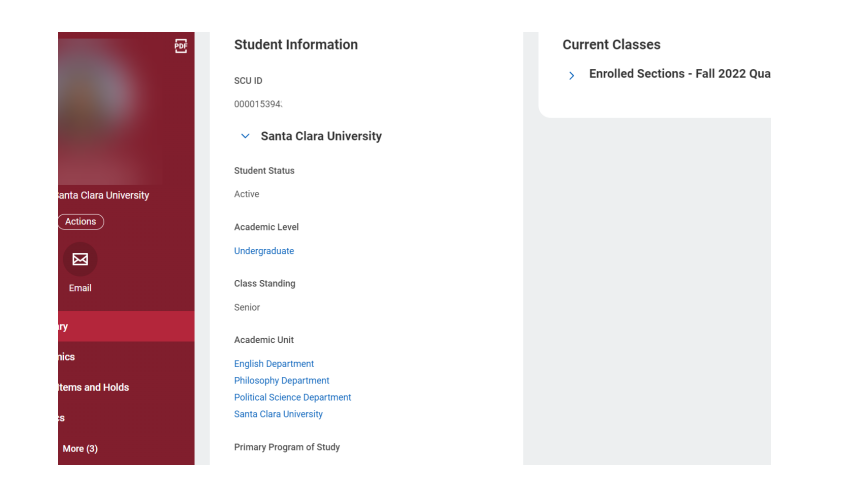

3. On the left, you will see tabs for different functional areas.

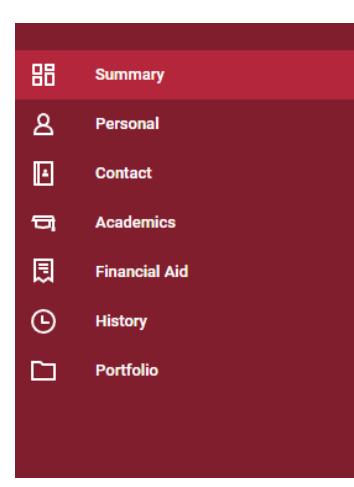

NOTE: Access to information on the **Student Profile is** controlled by your security. For example, users who do not have access to student finances will be unable to see **Student Financials** in the menu.

- **Personal:** View personal information about the student such as names, IDs, documents, and current housing information. If you have access to modify this data, you can do so through this tab.
- **Contact:** View contact information for the student and any emergency contacts they have entered. If you have access to modify this data, you can do so through this tab.

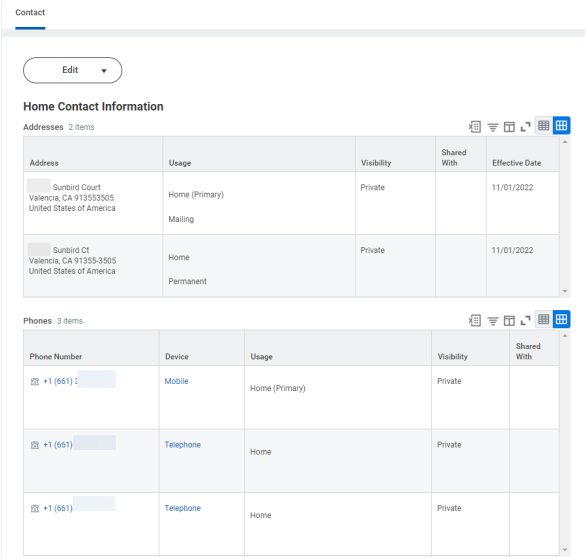

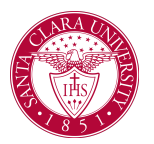

● **Academics:** Use this tab to view academic information about the student, including their program of study, current classes, academic plan, transfer credit, academic progress, and any external records, if applicable.

 $\vee$  Computer Engineering Department/Undergraduate (The Digital Age Pathway/Computer

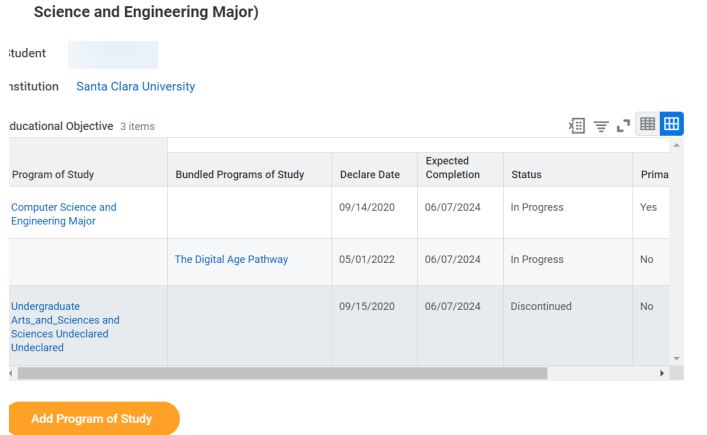

● **Student Financials:** This tab will have account transactions as well as outstanding payments and charges.

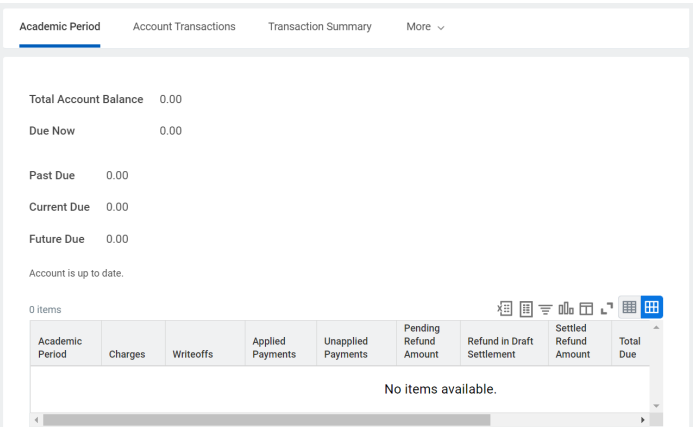

● **Financial Aid:** This tab will contain information about the student's financial aid and FAFSA record.

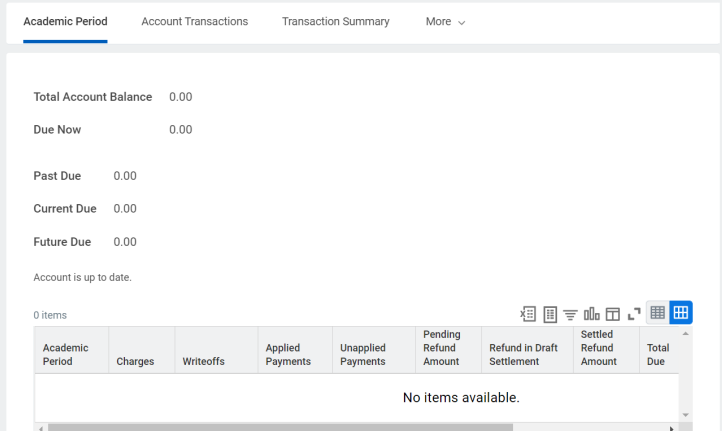

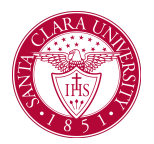

● **History:** This tab will display a history of processes that have been executed on the student's record.

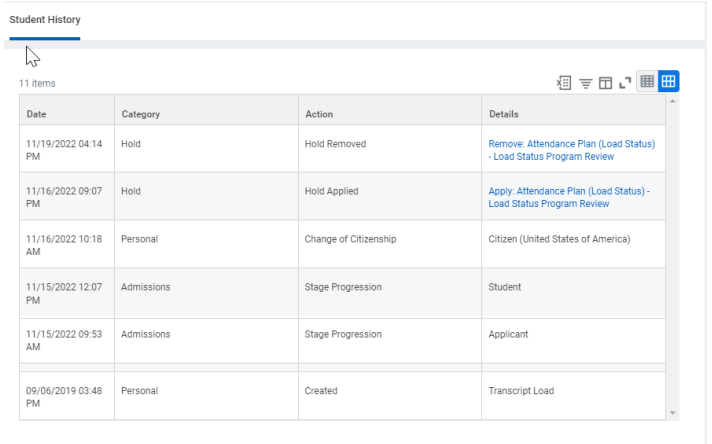

● **Portfolio:** This tab contains any certifications, professional affiliations, achievements, job history, and languages that have been entered for or by the student.

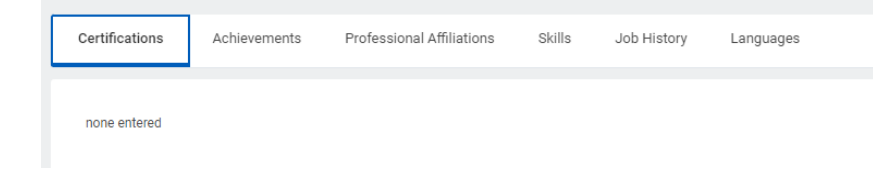